# 記入例

## 倉敷南高等学校携帯連絡システム 登録申込書

#### 【ご記入にあたっての注意事項】 ○ ※の項目は記入必須項目です。必ずご記入ください。

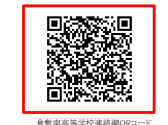

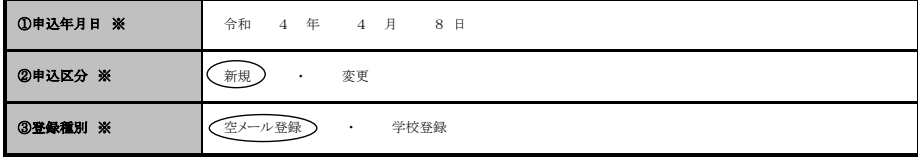

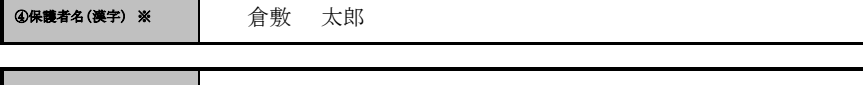

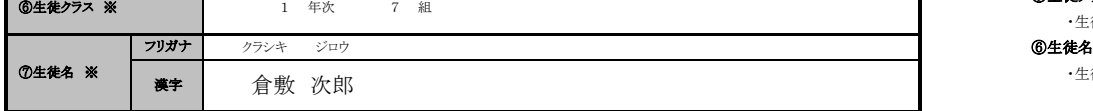

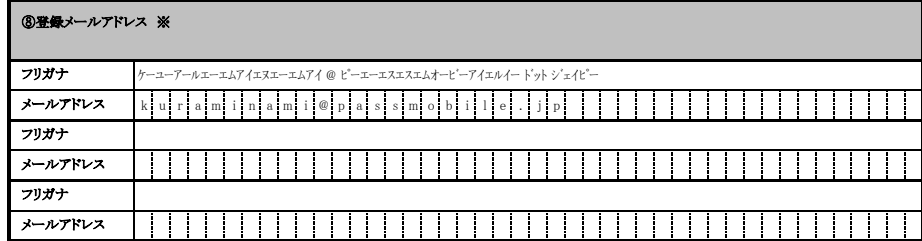

#### © 迷惑メール対策のための指定受信・指定拒否の設定について<br>※ **「-」(記号):ハイフン 「\_」(記号):アンダーバー**

本校のメール配信システムからのメールを携帯電話で受信するためには、「PassMobile\_INFO@passmobile.jp」からの メールが受信できる設定になっている必要があります。携帯電話のメールアドレスで登録申込をされる場合は、申込をされる全ての 携帯電話の設定で「PassMobile\_INFO@passmobile.jp」からのメールを受信できる設定になっているかご確認ください。 (確認の方法は別紙「携帯電話でメールを受信される場合の注意事項」を参照ください。)

 (該当する項目の□を■に塗りつぶしてください。) ■ はい □ 設定不要(携帯電話でメール受信しない) ⑨メール受信設定 ※

#### ①申込年月日

・登録申込書をご記入して頂いた年月日をご記入ください。

### ②申込区分

・初めて申込をされる場合は「**新規**」を、申込後に変更する場合は「**変更**」を選択してください。

#### ③登録種別

・保護者ご自身が空メール登録によってシステムにメールアドレスを登録される場合は、「空メー**ル登録**」を選択してください。 ・保護者ご自身で空メール登録ができない場合は、「**学校登録**」を選択してください。

#### ④保護者名(漢字)

・申込をされる保護者のお名前をご記入ください。

#### ⑤生徒クラス

・生徒の年次およびクラスをご記入ください。

・生徒の名前とフリガナをご記入ください。

#### ⑦登録メールアドレス

・③の登録種別で「空メール登録」を選択された場合も、必ずご記入ください。

- ・登録できるメールアドレスは最大3アドレスです。
- ・数字や記号にもフリガナをご記入ください。(ただし、@のフリガナは不要です。)
	- <間違いやすい数字・記号>
	- 「0」(数字):ゼロ 「o」(英字):オー
	- 「1」(数字):イチ 「l」(英字):エル
	- 「2」(数字):ニ 「z」(英字):ゼッド
	- 「9」(数字):キュウ 「q」(英字):キュー
	-

#### ⑧メール受信設定

・携帯電話でメールを受信をされる方は、迷惑メール対策の設定を確認・変更していただき、「はい」の□を■に塗りつぶしてください。 「PassMobile\_INFO@passmobile.jp」からのメール受信を許可していますか。